# **CENTERS FOR MEDICARE & MEDICAID SERVICES CONTINUING EDUCATION (CMSCE)**

**PQRS: How to Avoid 2016 Negative Payment Adjustments for CMS Medicare Quality Reporting Programs MLN Connects™ National Provider Call, 17SEPT2014**

# *CE Activity Information & Instructions*

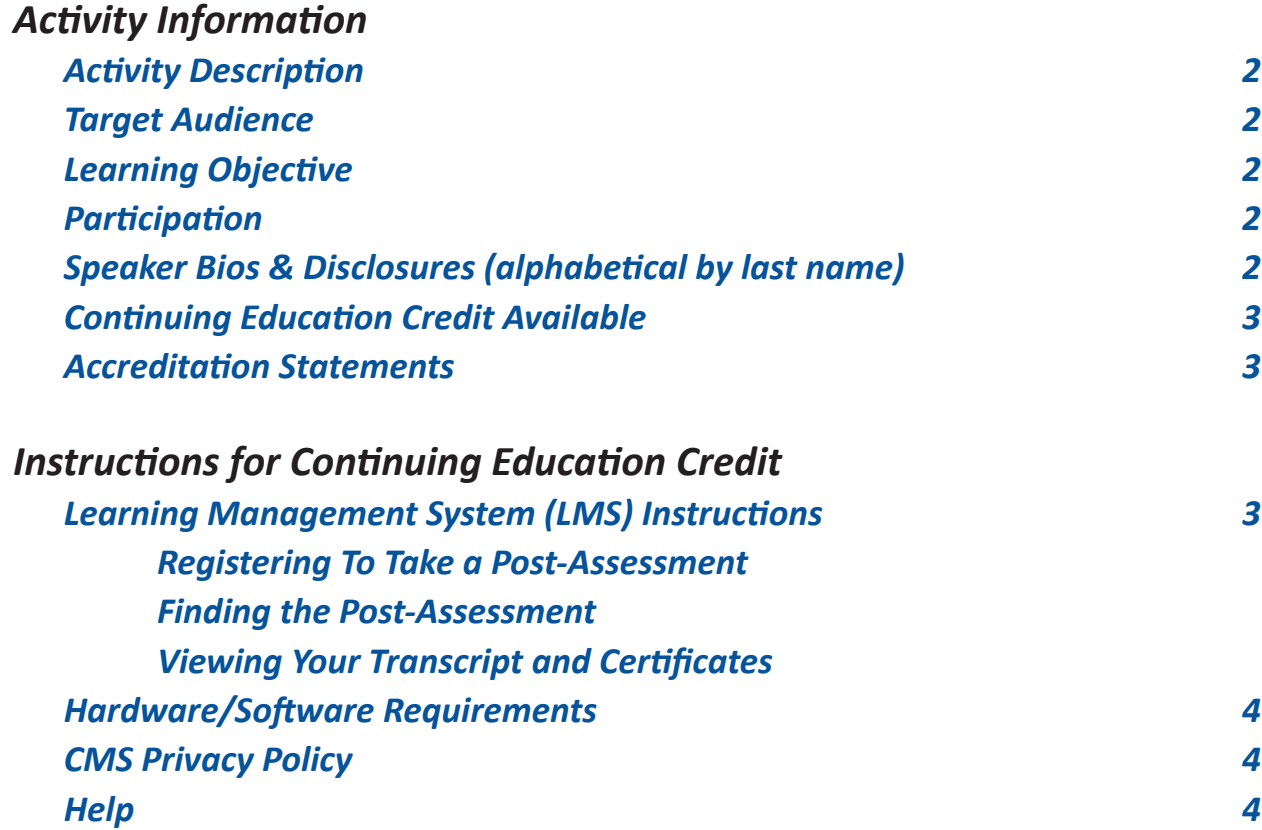

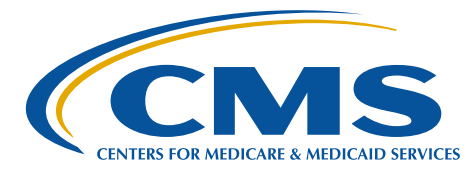

# **2**a a a a Centers for Medicare & Medicaid Services Continuing Education Program Centers for Medicare & Medicaid Services Continuing Education Program

# <span id="page-1-0"></span>*Activity Information*

# **Activity Description**

This MLN Connects™ National Provider Call provides an overview of the 2016 negative Payment Adjustment for several Medicare Quality Reporting Programs. This presentation will cover guidance and instructions on how eligible professionals (EPs) and group practices (GPs) can avoid the 2016 Physician Quality Reporting System (PQRS) negative Payment Adjustment, satisfy the clinical quality measure (CQM) component of the Electronic Health Records (EHR) Incentive Program, and avoid the automatic calendar year (CY) 2016 Value-Based Modifier (VM) downward payment adjustment.

The presentation also provides various scenarios to demonstrate how EPs and GPs may be impacted by the 2016 negative Payment Adjustments under the various CMS Medicare Quality Reporting programs referenced above. A question and answer session will follow the presentation.

# **Target Audience**

This activity is designed for physicians, physician group practices, practice managers, medical and specialty societies, payers and insurers.

# **Learning Objective**

By the end of the teleconference, the participant should be able to:

- Recognize how individual eligible providers can report for 2014 PQRS; and
- Identify the deadline for registering for 2014 PQRS Group Practice Reporting Option.

# **Participation**

- 1. Register for the teleconference;
- 2. Participate in the teleconference; and
- 3. After the teleconference is over, access and complete the assessment and evaluation, per the *Instructions for Continuing Education Credit*, at the end of this document.

# **Speaker Bios & Disclosures**

No one in a position to control the content of this activity has anything to disclose. The planners/developers of this activity have signed a disclosure statement indicating that he/she has no relevant financial interests. This activity was developed without commercial support.

**Molly MacHarris**, presenter, has been with the Centers for Medicare & Medicaid Services (CMS) since June, 2010 as a Health Insurance Specialist within the Center for Clinical Standards & Quality. She is the lead for the Physician Quality Reporting System (PQRS) and Electronic Prescribing (eRx) Incentive Program. In this capacity, Molly provides leadership and input to a variety of aspects of the programs, including operations, policy and alignment with other quality programs. Molly has five years of experience working on these programs.

**LaTonya Smith**, presenter/developer, is a Health Insurance Specialist with the Centers for Medicare & Medicaid Services (CMS). She presently works in the Division of Value Based Payment on the Physician Feedback/Value-based Payment Modifier Program, a confidential <span id="page-2-0"></span>feedback program providing performance data on quality and costs of care to physicians that will evolve into a value-based payment modifier for the Physician Fee Schedule. She is a licensed Family Nurse Practitioner and presently holds a position in an internal medicine practice. Prior to her employment with CMS in January 2011, Ms. Smith practiced in various clinical settings including Internal Medicine, Pain Management, Diabetes Management and Endocrinology.

# **Continuing Education Credit Available**

The Centers for Medicare & Medicaid Services is evaluating this activity for continuing education (CE) credit. The number of credits awarded will be calculated following the activity based on the actual learning time and will be reflected on the post activity continuing education announcement. Final CE information on the amount of credit and post activity assessment and evaluation instructions will be forwarded to participants after the activity is finished.

# **Accreditation Statements**

[Please click here for accreditation statements.](http://www.cms.gov/Outreach-and-Education/Medicare-Learning-Network-MLN/MLNEdWebGuide/Downloads/ACCME_IACET_Accreditation_Statements.pdf)

# *Instructions for Continuing Education Credit*

# **Learning Management System (LMS) Instructions**

In order to receive continuing education credits for this teleconference, you must pass the session post-assessment and complete the evaluation. The continuing education postassessment and evaluation are being administered through the Medicare Learning Network®.

# **Registering To Take a Post-Assessment**

If you have previously taken Medicare Learning Network® (MLN) web-based training courses, you may use the login ID and password you created for those courses. If you are a new user, you will need to register.

### **To register:**

- 1. Go to [http://go.cms.gov/MLNProducts](http://www.cms.gov/Outreach-and-Education/Medicare-Learning-Network-MLN/MLNProducts/index.html) on the CMS website.
- 2. Under "Related Links" click on "Web-Based Training (WBT) Courses".
- 3. Click on a course title (not the icon next to the title) to open a Course Description Window.
- 4. At the top of the Course Description Window, click "Register".

5. You will be redirected to a page that instructs you to enter an e-mail address and click "Submit."

6. The screen returned will read: No account was found matching your search criteria. Please click the word "Here" to continue with registration. After completing this registration, you will be re-directed to your home page.

# **To login if you already have an account:**

1. Go to [http://go.cms.gov/MLNProducts](http://www.cms.gov/Outreach-and-Education/Medicare-Learning-Network-MLN/MLNProducts/index.html) on the CMS website.

- 2. Under "Related Links" click on "Web-Based Training (WBT) Courses."
- 3. Click on a course title (not the icon next to the title) to open a Course Description Window.
- 4. At the top of the Course Description Window, click "Login."

<span id="page-3-0"></span>5. Enter your login ID and password. You will be re-directed to your home page.

# **Finding the Post-Assessment**

Once you are logged into the LMS:

1. Click on the Web-Based Training Courses link.

2. At the top of the page on the right-hand side, you will see "Topic." Scroll through the topics and select **"MLN Connects™ Call"** and click "Search."

3. Select **"17SEPT2014 PQRS How to Avoid 2016 Negative Payment Adjustments"** in the left column.

4. Scroll to the bottom of the page. Use the radio buttons to select Certification of Completion or Certificate of Continuing Education.

5. Click the "Take Course" button. The course will appear in a new pop-up window.

# **Viewing Your Transcript and Certificates**

1. Go to [http://go.cms.gov/MLNProducts](http://www.cms.gov/Outreach-and-Education/Medicare-Learning-Network-MLN/MLNProducts/index.html) on the CMS website.

- 2. Click on Web-Based Training Modules link at the bottom of the page.
- 3. Click on the title of a course and click on Login.
- 4. Log in using your CMS LMS credentials.
- 5. To access your certificate, click on "My Homepage" in the left hand menu.
- 6. Click on "Transcript/Certificate."

7. Click on the Certificate link next to the course title. The course evaluation will display. Once you complete the course evaluation, your certificate will display.

# **Hardware/Software Requirements**

[Please click here for hardware and software requirements.](http://www.cms.gov/Outreach-and-Education/Medicare-Learning-Network-MLN/MLNEdWebGuide/Downloads/Hardware_and_Software_Requirements_WBT.pdf)

# **CMS Privacy Policy**

[Please click here for CMS' Privacy Policy.](http://www.cms.gov/About-CMS/Agency-Information/Aboutwebsite/Privacy-Policy.html)

# **Help**

- For help with registration or technical teleconference assistance e-mail us at cms-mlnconnectsnpc@blhtech.com or view the HELP page frequently asked questions at http://www.eventsvc.com/blhtechnologies/apage/faq.html.
- For assistance with the Medicare Learning Network® (MLN) Learning Management System, your assessment or certificate, contact CMSCE@cms.hhs.gov via e-mail.